## IPOP – IP over P2P Virtual Networking for Grid Computing

David Wolinsky ACIS P2P Group University of Florida

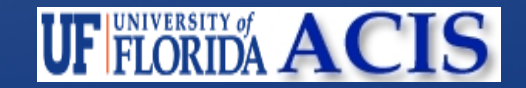

# **Outline**

- Virtual Networking + Grid Computing
- Making It Easy
- Deploying in Clusters and Workstations
- Demonstration
- Performance
- Moving Forward...

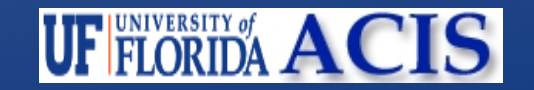

# Virtual Networking in the Grid

- Unified layer 3 (IP) network for all machines
- Cross-site communication without a middleware broker

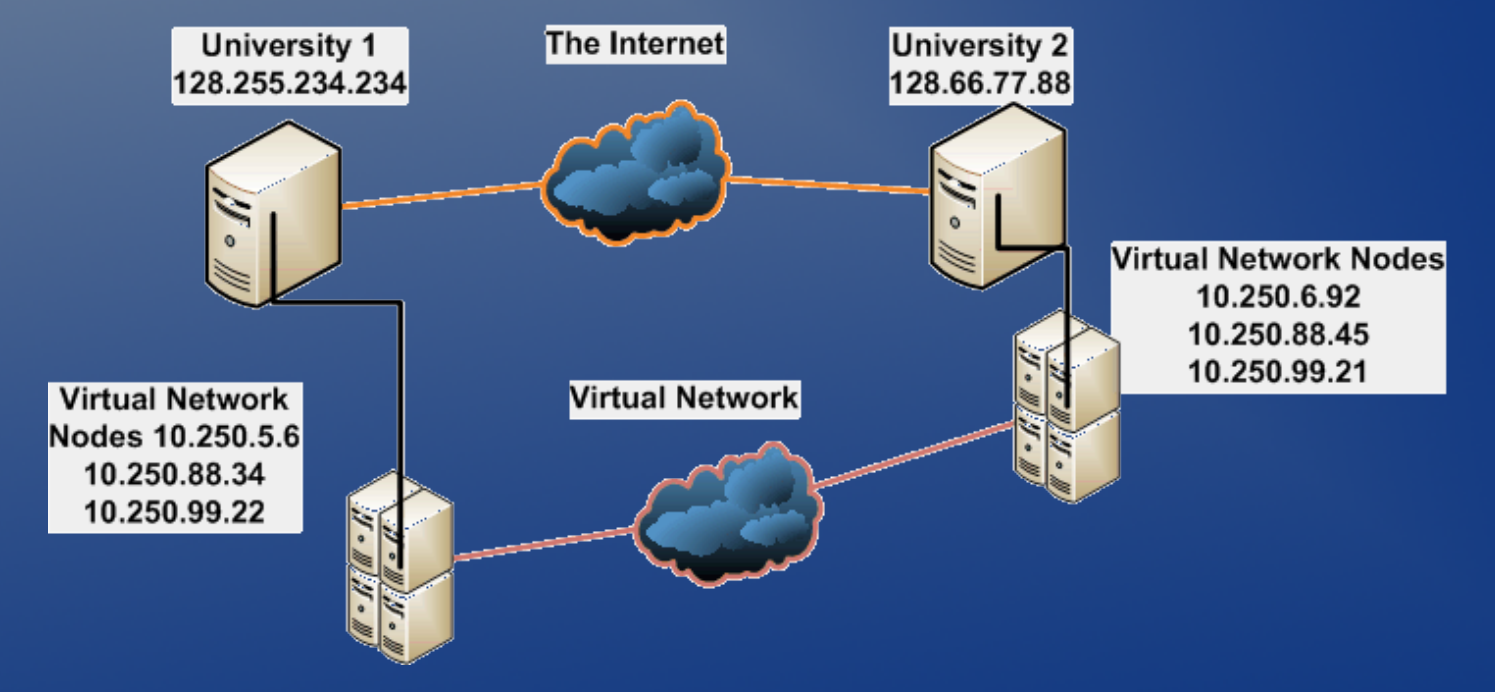

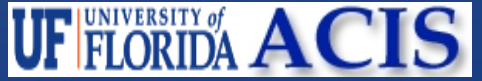

# IPOP Architecture

- Structured P2P Network **Overlay**
- Provides tunneling and direct shortcuts DHT ACIS:10.1.1.2
- NAT Traversal (STUN
- Distributed data store
- Multiple Virtual Networks Per Overlay

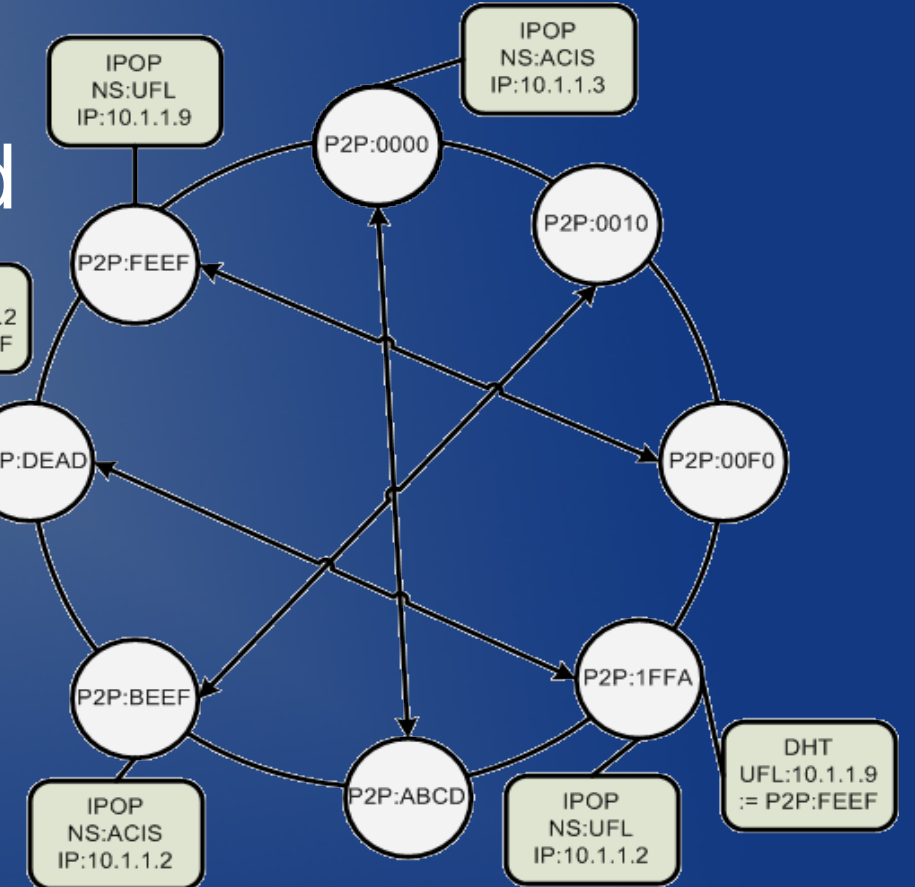

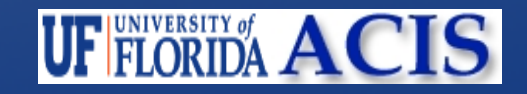

# Unique Features of IPOP

- We provide the infrastructure for you!
- How to connect:
	- Specify a network to join
	- Start IPOP and you are dynamically given an address in that network
	- You can find all resources by having a central manager or using multicast
- IPOP takes care of configuring routes, address allocation, and DNS for you!
- Support for individual workstations and clusters

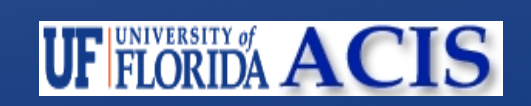

# Setup in a Workstation

- Each machine has IPOP running locally
- Machine has IPOP and "Internet" **connectivity**
- Low latency

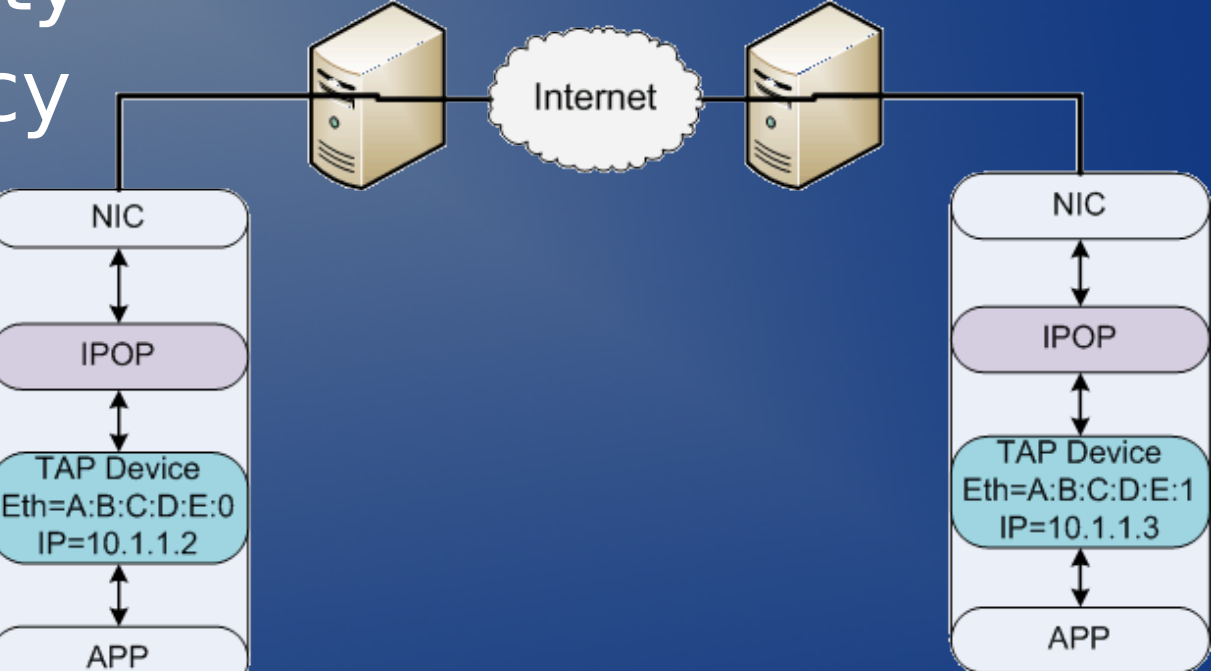

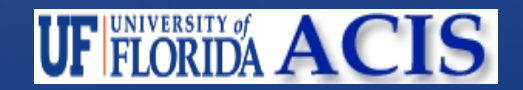

# Setup in a Cluster

- Single IPOP instance for entire cluster
- Machines have connectivity over IPOP
- May have "Internet" connectivity if there is an "Internet" router

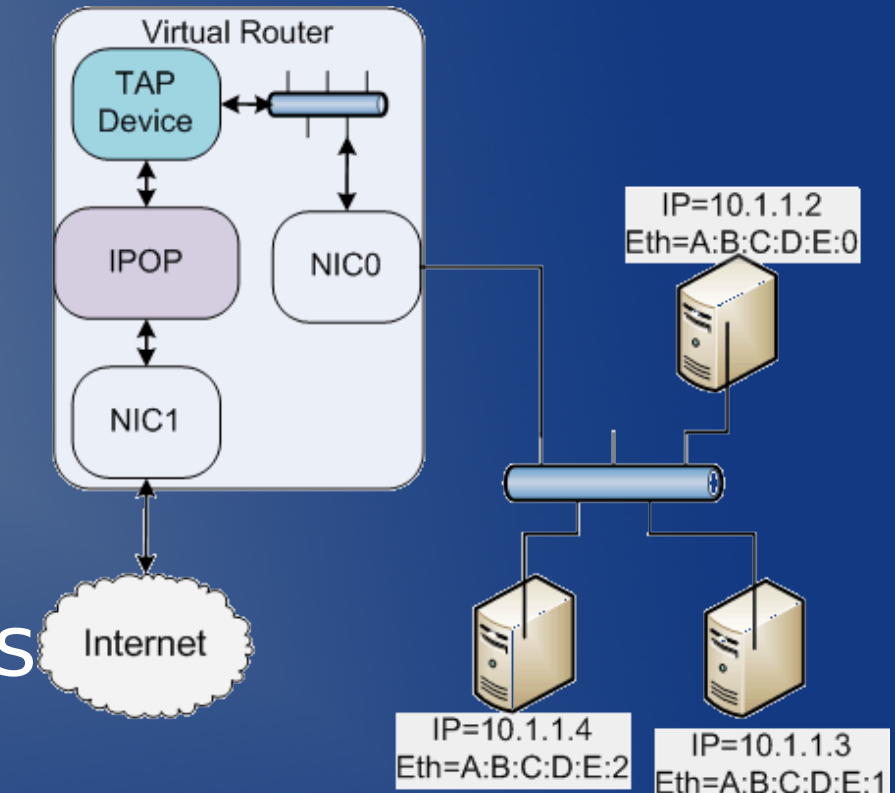

- Limited to no resource configuration
- Reduced virtualization overhead

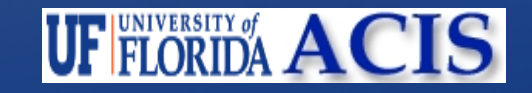

#### $\blacksquare$  griduser $@C240195038$ : /home/griduser

**griduser@C240195038:"\$** /sbin/ifconfig Link encap:Ethernet HWaddr 08:00:27:B4:FF:B4 eth0 inet addr:10.0.2.15 Bcast:10.0.2.255 Mask:255.255.255.0 UP BROADCAST RUNNING MULTICAST MTU:1500 Metric:1 RX packets: 4986 errors: 0 dropped: 0 overruns: 0 frame: 0 TX packets:5462 errors:0 dropped:0 overruns:0 carrier:0 collisions:0 txqueuelen:1000 RX bytes:1260249 (1.2 MiB) TX bytes:1007914 (984.2 KiB) Interrupt:11 Base address:0xc020 Link encap:Local Loopback lo inet addr:127.0.0.1 Mask:255.0.0.0 UP LOOPBACK RUNNING MTU:16436 Metric:1 RX packets:185 errors:0 dropped:0 overruns:0 frame:0 TX packets:185 errors:0 dropped:0 overruns:0 carrier:0 collisions:0 txqueuelen:0 RX bytes:23496 (22.9 KiB) TX bytes:23496 (22.9 KiB) Link encap:Ethernet HWaddr 00:FF:09:D2:21:76 tapipop inet\_addri242.240.195.38 Bcast:242.255.255.255 Mask:255.0.0.0 UP BROADCAST RUNNING MULTICAST MTU:1200 Metric:1 RX packets:512 errors:0 dropped:0 overruns:0 frame:0 TX packets: 486 errors: 0 dropped: 0 overruns: 0 carrier: 0 collisions:0 txqueuelen:500 RX bytes:405269 (395.7 KiB) TX bytes:50157 (48.9 KiB)

 $\mathbf X$  xmessage

#### griduser2C240195038:"\$ hostname -f C240195038.ipop

griduser@C240195038:"\$

اط

 $debian$ 

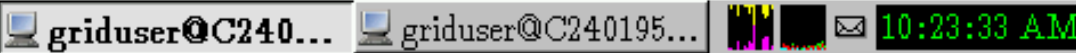

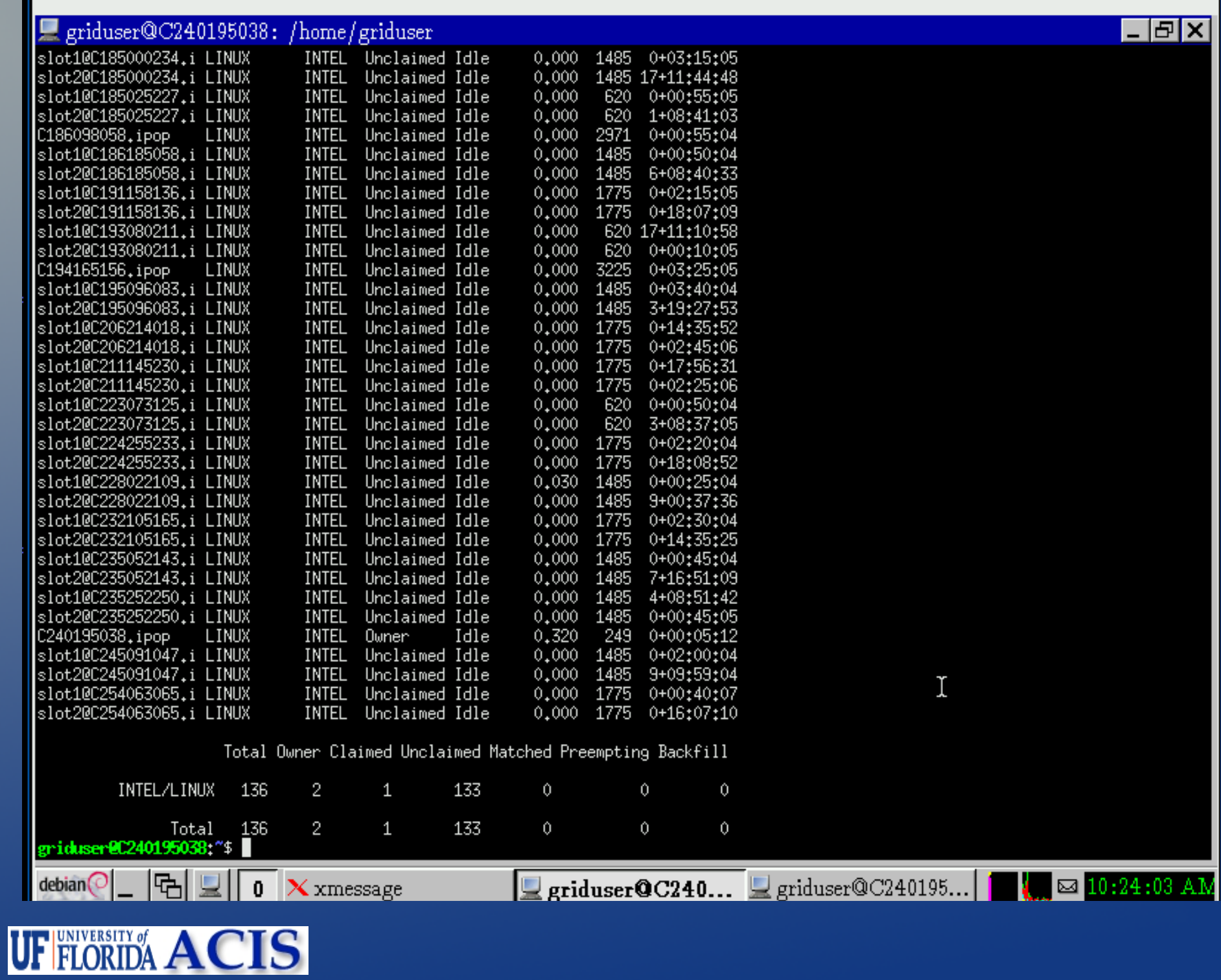

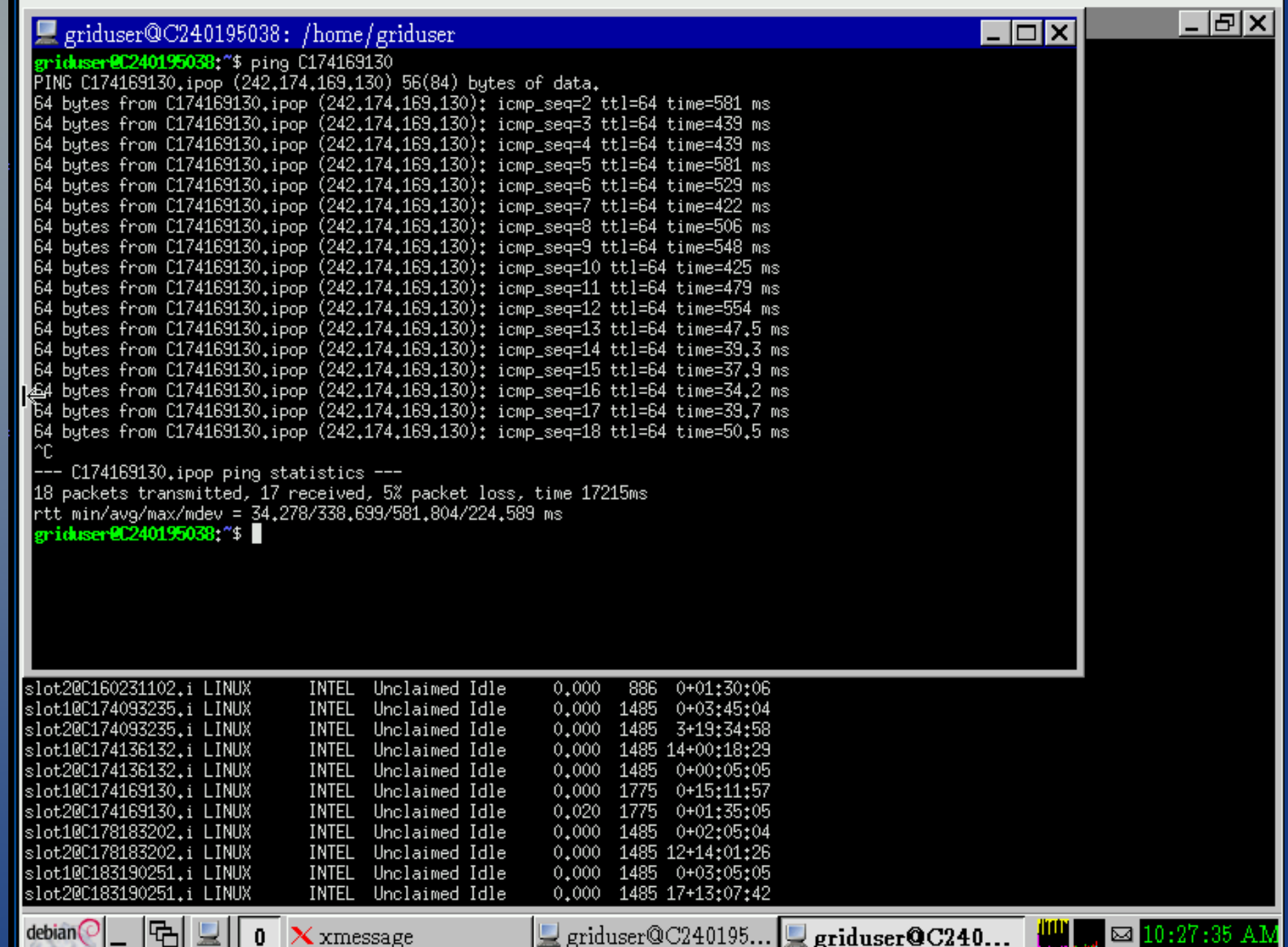

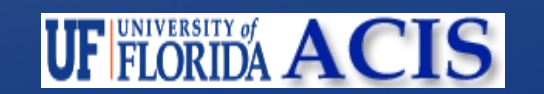

## **Documentation**

• [http://www.grid-appliance.org/documentat](http://www.grid-appliance.org/documentation/BasicNodeHowTo.html)ion • [http://www.grid-appliance.org/documentat](http://www.grid-appliance.org/documentation/IpopNodeReadme.html)

```
<DHCPServerConfig>
  <Namespace>Generic</Namespace>
  <netmask>255.255.0.0</netmask>
  <poo1>\langlelower\rangle10.250.0.0\langle/lower\rangle<upper>10.250.255.255</upper>
  \langle / \text{pool} \rangle<DHCPReservedIPs>
    <DHCPReservedTP>
       \langle ip \rangle 0.0.01\langle ip \rangle<mask>0.0.0.255</mask>
    </DHCPReservedIP>
  </DHCPReservedIPs>
  <leaset.ime>3600</leaset.ime>
</DHCPServerConfig>
```
<IpopConfig> <IpopNamespace>Generic</IpopNamespace> <VirtualNetworkDevice>tapO</VirtualNetworkDevice> <AddressDat.a> <Hostname>Example</Hostname> </AddressData> <EnableMulticast>true</EnableMulticast> </IpopConfig>

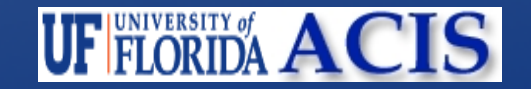

## Performance

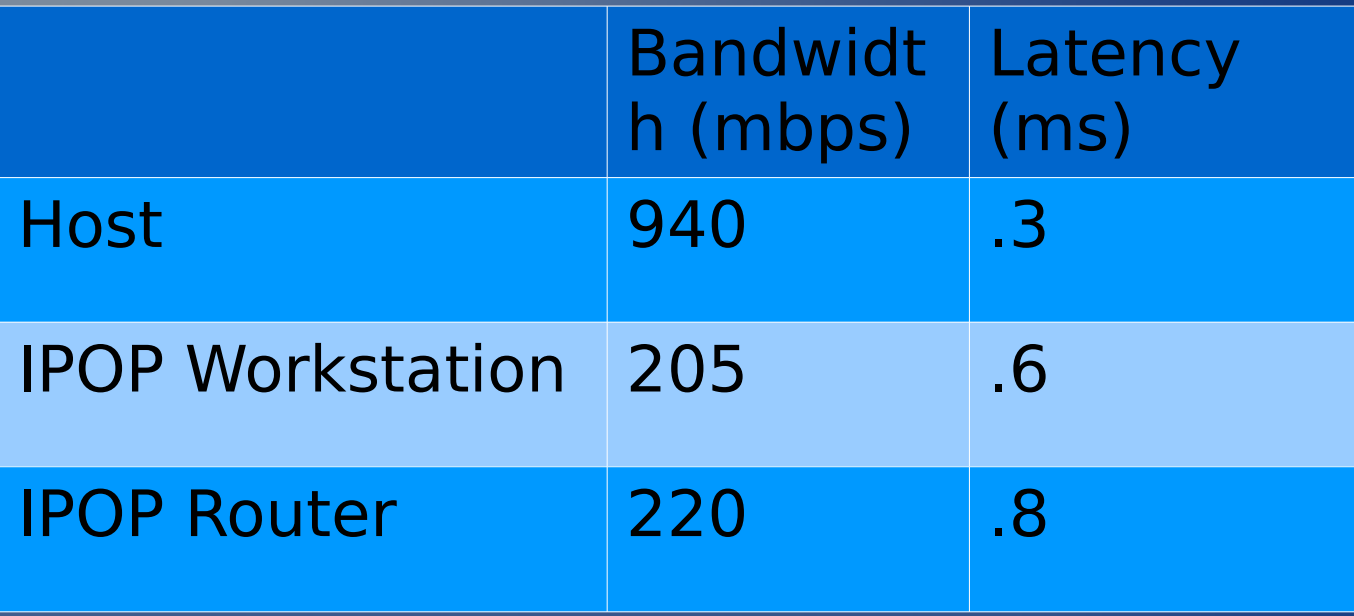

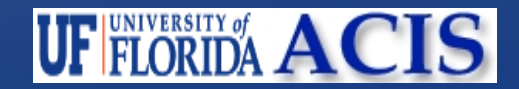

# Conclusions

### • Coming up next:

- Security is available working on improving deployment
- Automated tools for creating network configurations
- Working on support for more operating systems

### ● Going on now:

- Used in real systems:
	- PlanetLab 500 boot strap nodes
	- Archer 250 active Grid Appliances
- http://www.grid-appliance.org
- http://www.ipop-project.org
- Completely free and Open Source (GPLv2)
- Product of ACIS P2P Team
- Questions?

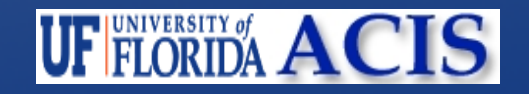